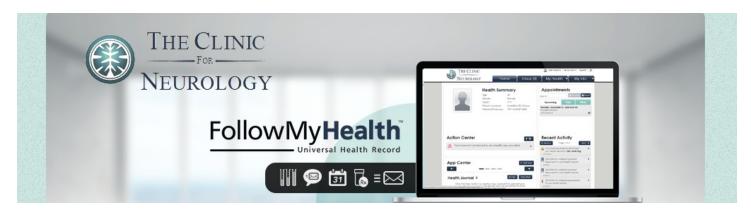

## **Get Connected to Your Medical Information!**

Welcome to the all-in-one personal health record and patient portal that lets you access your medical information in a secure online environment 24 hours a day, 7 days a week from any computer, tablet or smartphone!

## Steps to create a portal account

- ❖ Go to your e-mail inbox and find the FollowMyHealth email. Open the "Click here" link in the e-mail. A new page will pop up instructing you to set up your online patient portal account.
- Click Create an Account and select the account login method (FMH)
- **Create a username**, such as your first and last name, or something easy to remember.
- ❖ Create a password you will remember which must be at least 8 characters, including a number and a special character (!@#\$&\*), i.e., Sandy123#
- Confirm your password and email address.

After successfully creating an account, **log into the patient portal** prompted at the next page.

**Follow instructions** to complete the set up. When prompted for your invite code, enter the last four digits of your **social security number** or your four digit **year** of birth.

## **Helpful Information**

After you have created your account, you can access the portal anytime by visiting:

## https://clinicforneurology.followmyhealth.com

Be sure to save as a "favorite" on your computer and watch the walk through video to learn more about the features available.

Once your account is created, be sure to store your username and password in a secure place; passwords **can** be reset if lost or forgotten, usernames are not stored and **cannot** be retrieved or reset.

We are excited to announce that you can now access your health information from your mobile device by downloading and using an approved application.

For a list of approved applications, visit the Allscripts Application store at:

https://allscriptsstore.cloud.prod.iapps.com/category/patient-engagement

Once on the site, click the Category menu and select 'FHIR Apps' to view a list of Allscripts tested applications for your mobile device. The applications can be downloaded from device-compatible application stores, such as Apple iTunes or Google Play stores. The first time that you access the downloaded application, you will be asked to enter your FollowMyHealth credentials

Need help or assistance? Email us at dwallace@clinicforneurology.com

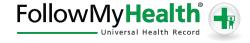